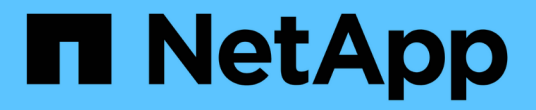

# ネットワーク情報の収集 StorageGRID Appliances

NetApp April 11, 2024

This PDF was generated from https://docs.netapp.com/ja-jp/storagegridappliances/installconfig/reviewing-appliance-network-connections.html on April 11, 2024. Always check docs.netapp.com for the latest.

# 目次

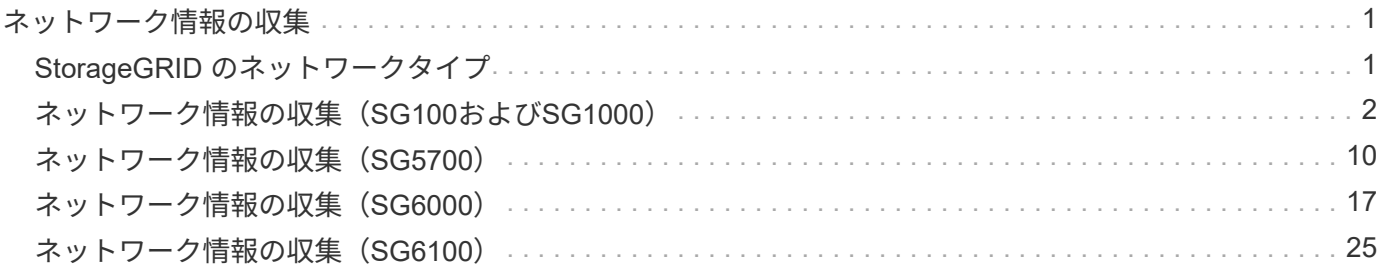

# <span id="page-2-0"></span>ネットワーク情報の収集

## <span id="page-2-1"></span>**StorageGRID** のネットワークタイプ

StorageGRID アプライアンスを設置する前に、アプライアンスに接続できるネットワー クを確認し、各コントローラのポートがどのように使用されるかを把握する必要があり ます。StorageGRID のネットワーク要件については、を参照してください ["](https://docs.netapp.com/us-en/storagegrid-118/network/index.html)[ネットワー](https://docs.netapp.com/us-en/storagegrid-118/network/index.html) [クのガイドライン](https://docs.netapp.com/us-en/storagegrid-118/network/index.html)["](https://docs.netapp.com/us-en/storagegrid-118/network/index.html)。

必要な情報については、アプライアンスの手順書を参照してください。

- ["SG100](#page-3-0)[および](#page-3-0)[SG1000"](#page-3-0)
- ["SG5700"](#page-11-0)
- ["SG6000](#page-18-0)[を使用します](#page-18-0)["](#page-18-0)
- ["SG6100"](#page-26-0)

また、ネットアッププロフェッショナルサービスのコンサルタントと連携して、NetApp ConfigBuilderツール を使用して設定手順を合理化、自動化することもできます。を参照してください ["](https://docs.netapp.com/ja-jp/storagegrid-appliances/installconfig/automating-appliance-installation-and-configuration.html)[アプライアンスのインスト](https://docs.netapp.com/ja-jp/storagegrid-appliances/installconfig/automating-appliance-installation-and-configuration.html) [ールと設定を自動化](https://docs.netapp.com/ja-jp/storagegrid-appliances/installconfig/automating-appliance-installation-and-configuration.html)["](https://docs.netapp.com/ja-jp/storagegrid-appliances/installconfig/automating-appliance-installation-and-configuration.html)。

StorageGRID アプライアンスを StorageGRID システムのノードとして導入する場合は、次のネットワークに 接続できます。

- \* StorageGRID のグリッドネットワーク \* :グリッドネットワークは、すべての内部 StorageGRID トラ フィックに使用されます。このネットワークによって、グリッド内のすべてのノードが、すべてのサイト およびサブネットにわたって相互に接続されます。グリッドネットワークは必須です。
- \* StorageGRID の管理ネットワーク \* :管理ネットワークは、システムの管理とメンテナンスに使用する クローズドネットワークです。管理ネットワークは通常はプライベートネットワークであり、サイト間で ルーティング可能にする必要はありません。管理ネットワークはオプションです。
- \* StorageGRID のクライアントネットワーク: \* クライアントネットワークは、 S3 や Swift などのクライ アントアプリケーションへのアクセスを可能にするオープンネットワークです。クライアントネットワー クはグリッドへのクライアントプロトコルアクセスを提供するため、グリッドネットワークを分離してセ キュリティを確保できます。開くことを選択したポートだけを使用してこのネットワーク経由でアプライ アンスにアクセスできるよう、クライアントネットワークを設定できます。クライアントネットワークは オプションです。
- \* SANtricityの管理ネットワーク\*(ストレージアプライアンスの場合はオプションで、SG6100では不要) :このネットワークからSANtricity System Managerにアクセスして、アプライアンスおよびストレージコ ントローラシェルフのハードウェアコンポーネントの監視と管理を行うことができます。この管理ネット ワークは、 StorageGRID の管理ネットワークと同じにすることも、独立した管理ネットワークにするこ ともできます。
- \* BMC管理ネットワーク\*(SG100、SG1000、SG6000、SG6100の場合はオプション):SG100 、SG1000、SG6000、およびSG6100アプライアンスのベースボード管理コントローラにアクセスして、 アプライアンスのハードウェアコンポーネントの監視と管理を行うことができます。この管理ネットワー クは、 StorageGRID の管理ネットワークと同じにすることも、独立した管理ネットワークにすることも できます。

オプションの BMC 管理ネットワークが接続されていないと、一部のサポート手順およびメンテナンス手

順の実行が困難になります。BMC 管理ネットワークは、サポート目的で必要な場合を除き、接続しな いでください。

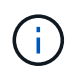

StorageGRID ネットワークの詳細については、を参照してください ["StorageGRID](https://docs.netapp.com/us-en/storagegrid-118/network/storagegrid-network-types.html) [のネットワ](https://docs.netapp.com/us-en/storagegrid-118/network/storagegrid-network-types.html) [ークタイプ](https://docs.netapp.com/us-en/storagegrid-118/network/storagegrid-network-types.html)["](https://docs.netapp.com/us-en/storagegrid-118/network/storagegrid-network-types.html)。

# <span id="page-3-0"></span>ネットワーク情報の収集(**SG100**および**SG1000**)

次の表を使用して、アプライアンスに接続する各ネットワークに必要な情報を記録しま す。これらの値は、ハードウェアの設置と設定に必要です。

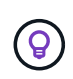

表を使用する代わりに、ConfigBuilderに付属のワークブックを使用してくださ い。ConfigBuilderワークブックを使用すると、システム情報をアップロードしてJSONファイ ルを生成し、StorageGRID アプライアンスインストーラで一部の設定手順を自動的に実行でき ます。を参照してください ["](https://docs.netapp.com/ja-jp/storagegrid-appliances/installconfig/automating-appliance-installation-and-configuration.html)[アプライアンスのインストールと設定を自動化](https://docs.netapp.com/ja-jp/storagegrid-appliances/installconfig/automating-appliance-installation-and-configuration.html)["](https://docs.netapp.com/ja-jp/storagegrid-appliances/installconfig/automating-appliance-installation-and-configuration.html)。

#### **StorageGRID** のバージョンを確認します

SG100またはSG1000サービスアプライアンスを設置する前に、StorageGRID システムで必要なバージョン のStorageGRID ソフトウェアが使用されていることを確認してください。

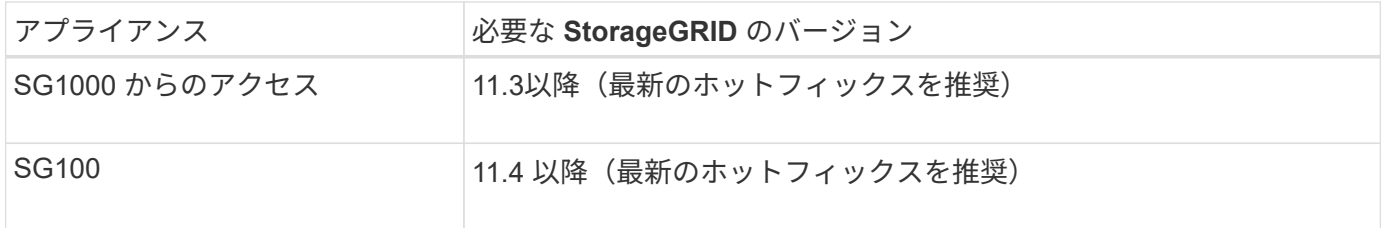

### 管理ポートとメンテナンスポート

StorageGRID の管理ネットワークは、システムの管理とメンテナンスに使用するオプションのネットワーク です。アプライアンスは、アプライアンス上の次の 1GbE 管理ポートを使用して管理ネットワークに接続し ます。

SG100のRJ-45ポート:

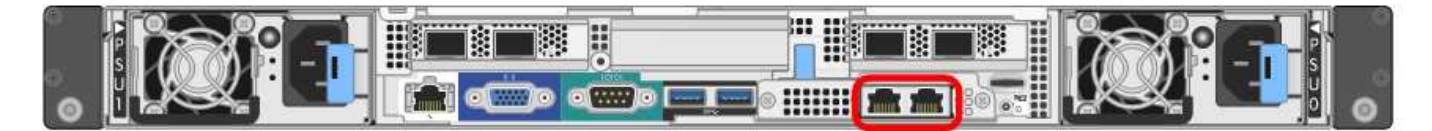

SG1000のRJ-45ポート:

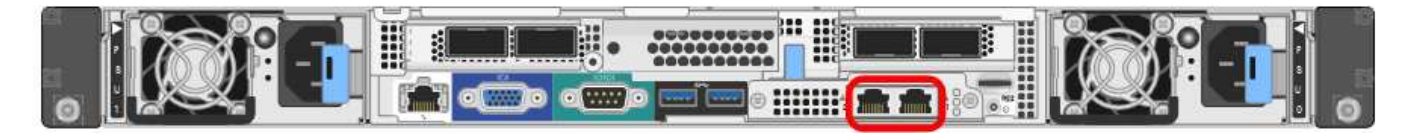

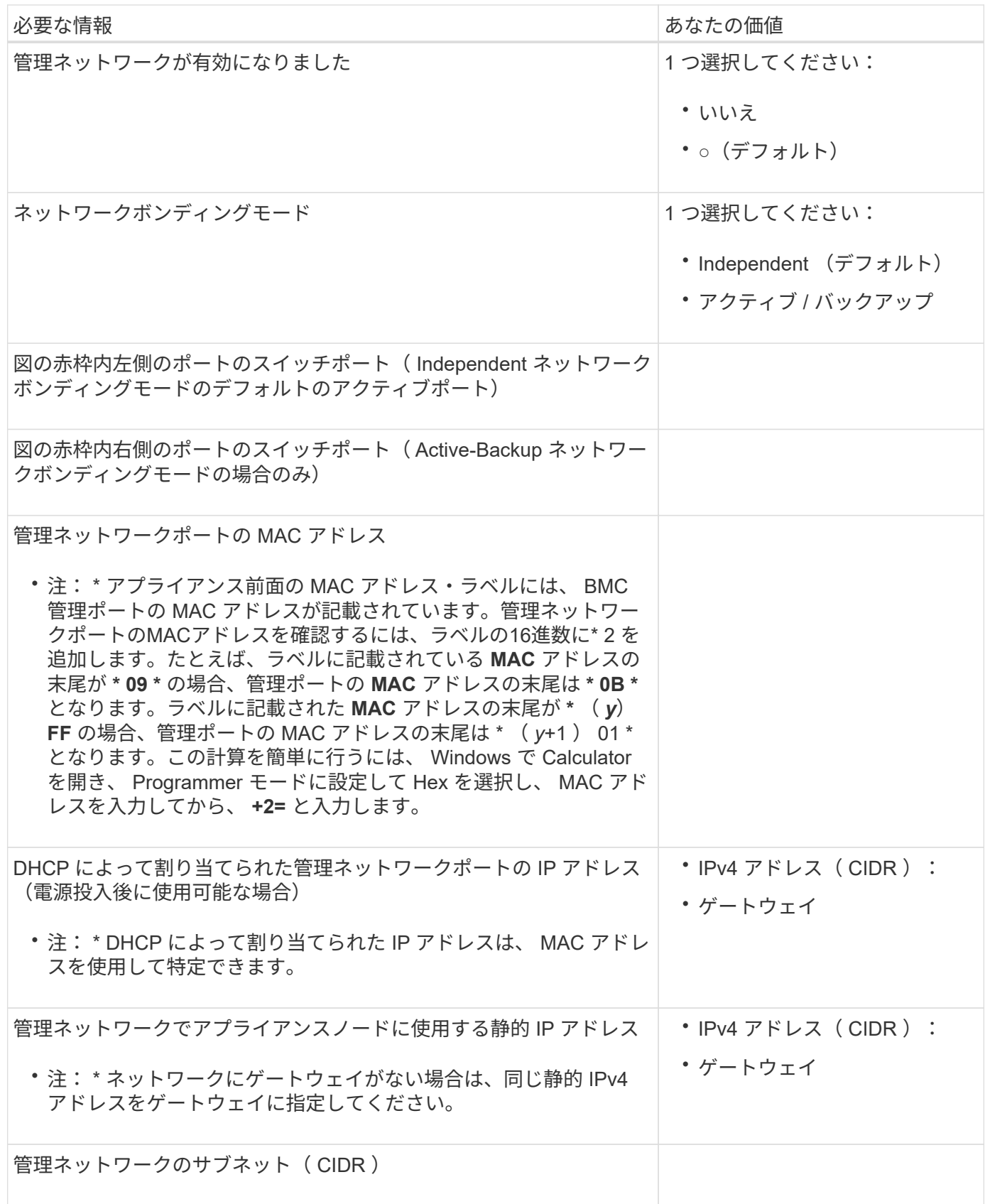

ネットワークポート

アプライアンスの 4 つのネットワークポートは、 StorageGRID のグリッドネットワーク、およびオプション のクライアントネットワークに接続します。

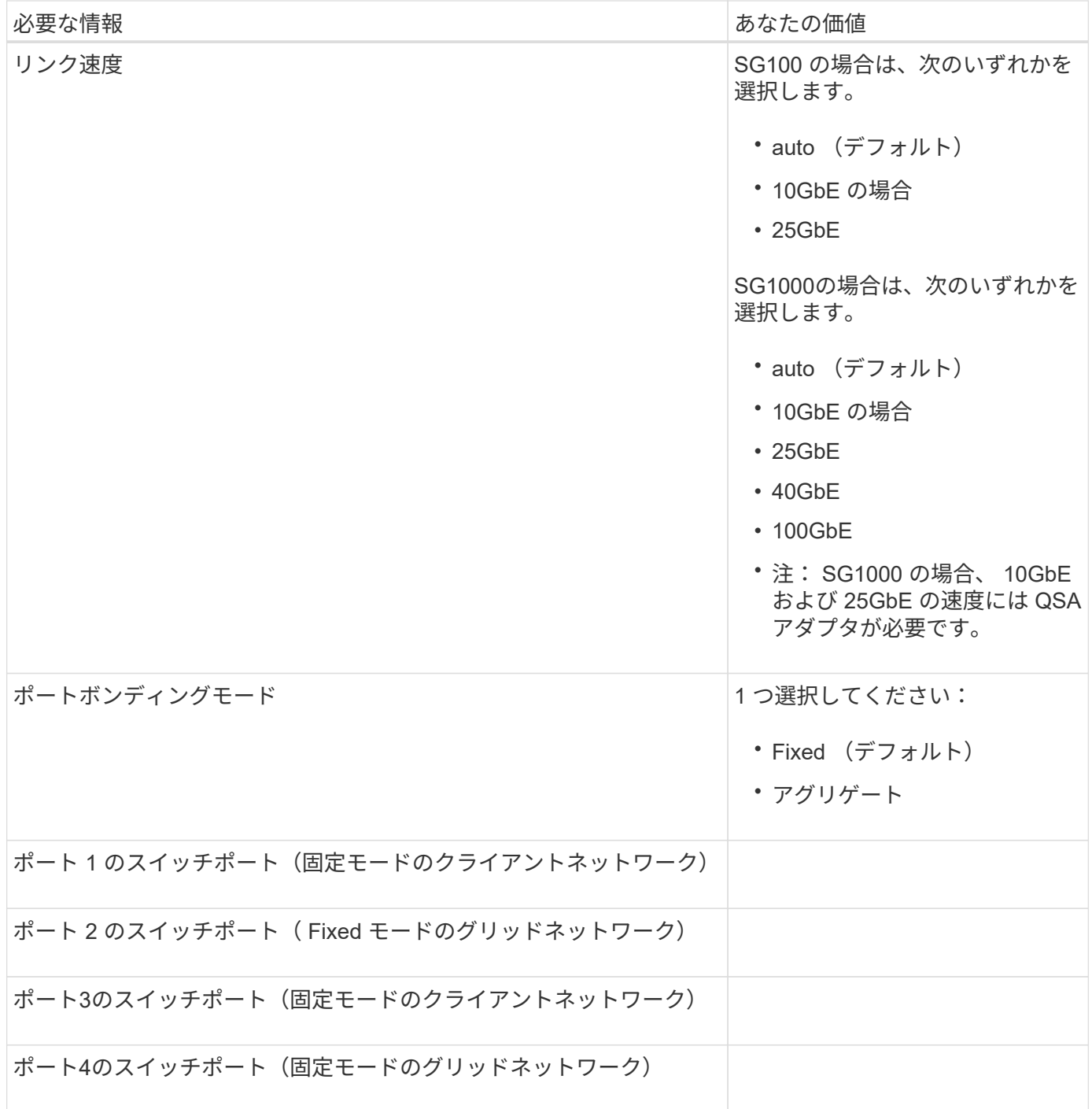

### **Grid** ネットワークポート

StorageGRID のグリッドネットワークは、内部のすべての StorageGRID トラフィックに使用される必須のネ ットワークです。アプライアンスは、 4 つのネットワークポートを使用してグリッドネットワークに接続し ます。

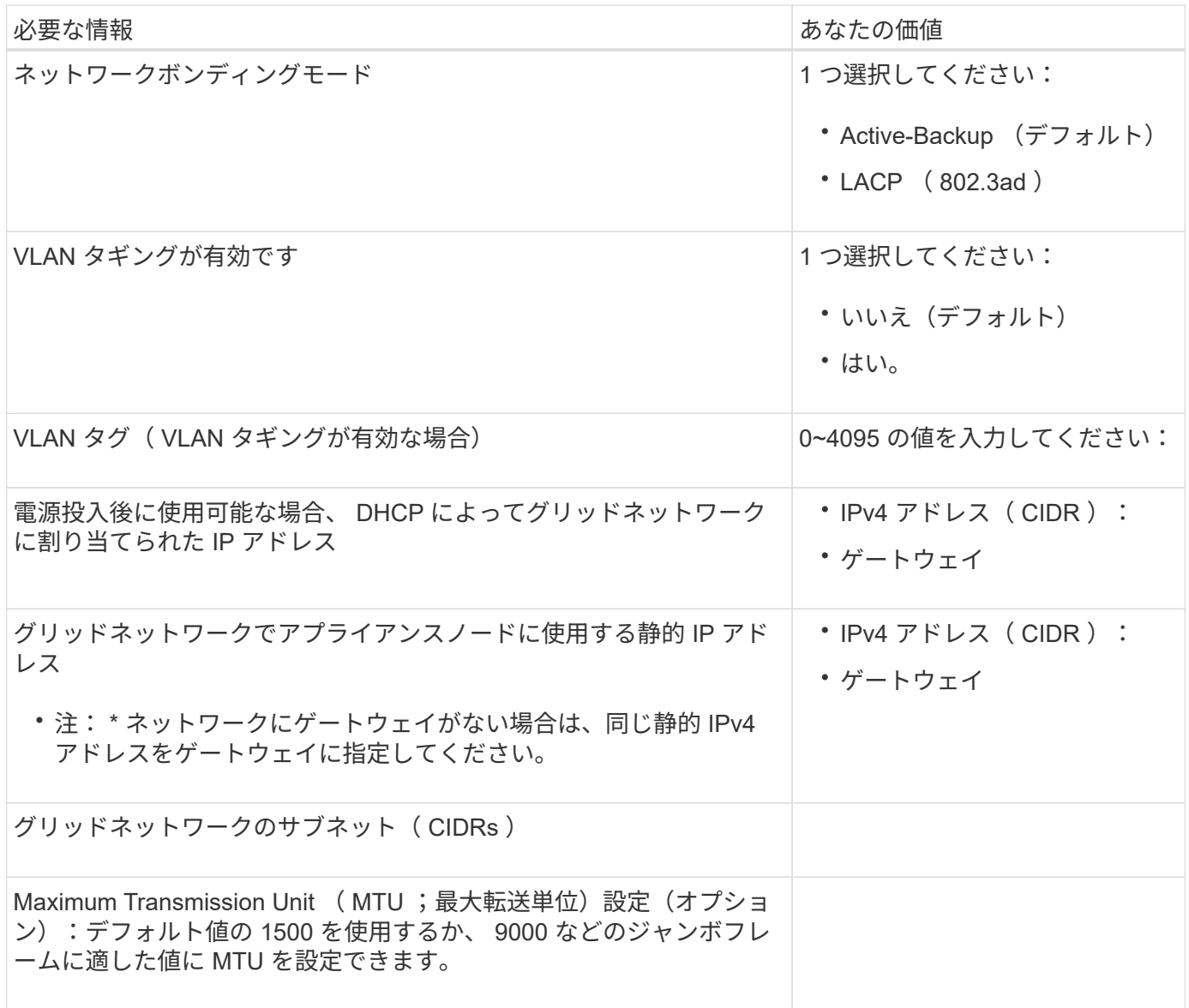

クライアントネットワークポート

StorageGRID のクライアントネットワークは、一般にグリッドへのクライアントプロトコルアクセスを可能 にするために使用する、オプションのネットワークです。アプライアンスは、 4 つのネットワーク・ポート を使用してクライアント・ネットワークに接続します。

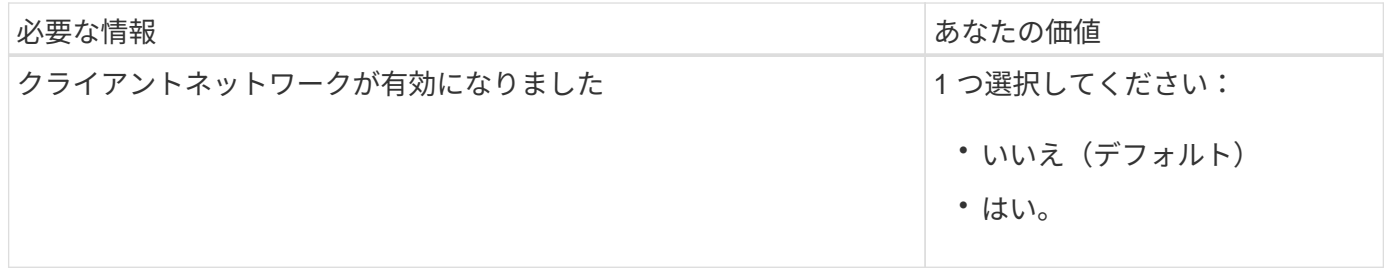

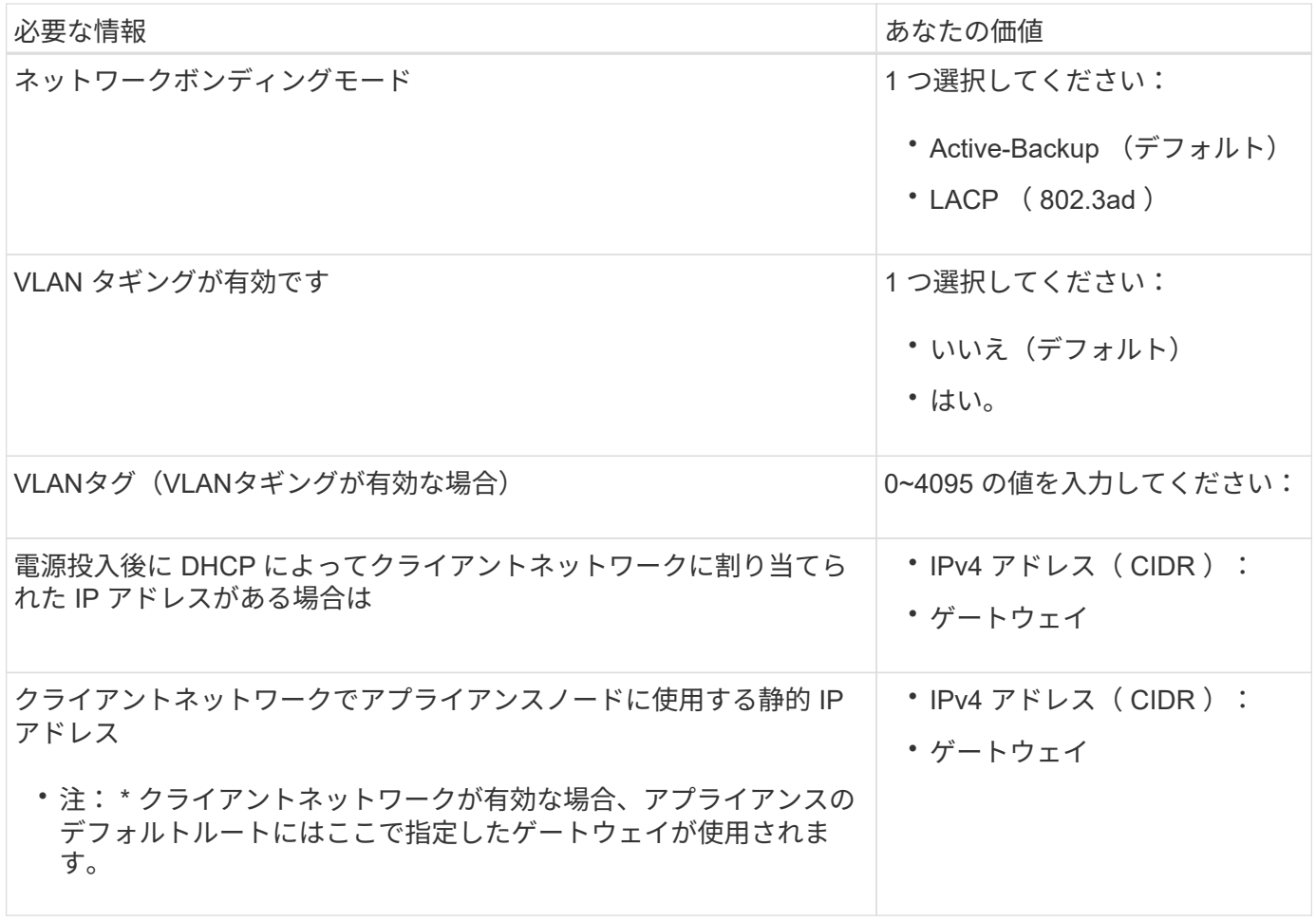

**BMC** 管理ネットワークポート

サービスアプライアンスの BMC インターフェイスには、図の赤枠内にある 1GbE 管理ポートを使用してアク セスできます。このポートは、 Intelligent Platform Management Interface ( IPMI )標準を使用した、イーサ ネット経由でのコントローラハードウェアのリモート管理をサポートします。

 $(i)$ 

BMCを含むすべてのアプライアンスに対してリモートIPMIアクセスを有効または無効にするこ とができます。リモートIPMIインターフェイスを使用すると、BMCアカウントとパスワードを 持つすべてのユーザが、低レベルのハードウェアからStorageGRIDアプライアンスにアクセス できます。BMCへのリモートIPMIアクセスが不要な場合は、次のいずれかの方法でこのオプシ ョンを無効にします。+ Grid Managerで、\* configuration **>** Security **>** Security settings **>** Appliances に移動し、 Enable remote IPMI access \*チェックボックスをオフにします。[+] グ リッド管理APIで、プライベートエンドポイントを使用します。 PUT /private/bmc。

SG100のBMC管理ポート:

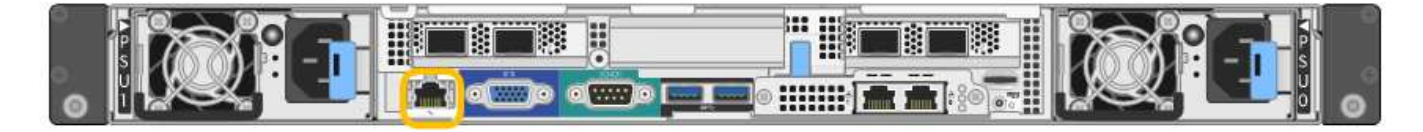

SG1000のBMC管理ポート:

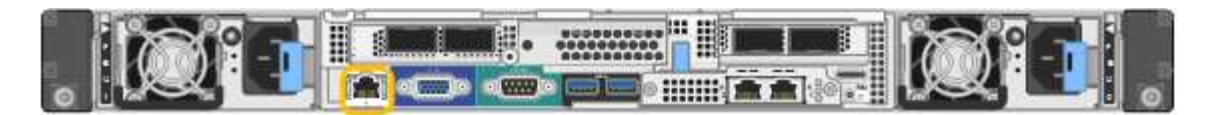

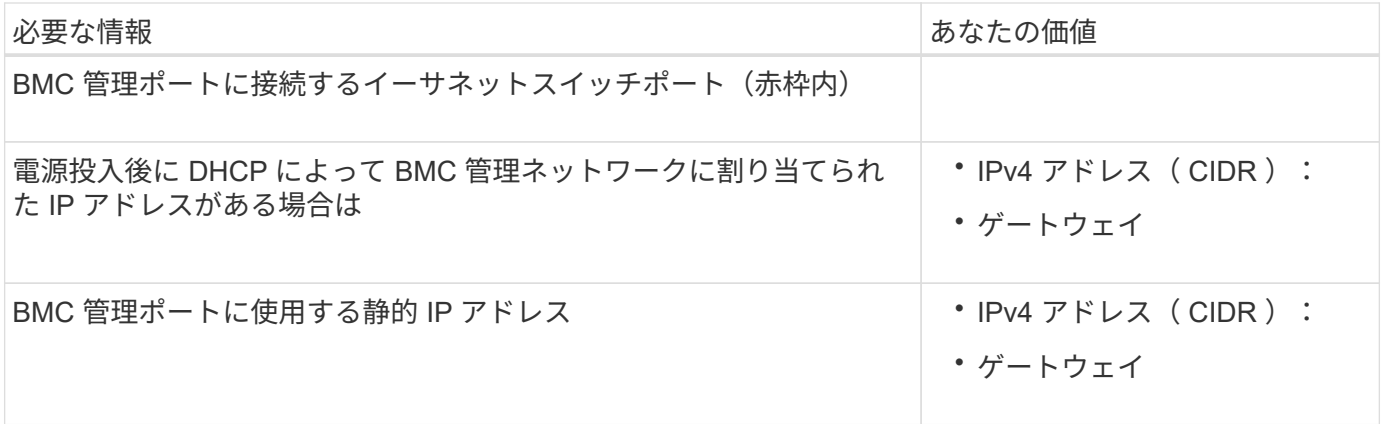

#### ポートボンディングモード

SG100 および SG1000 アプライアンスのネットワークリンクを設定する場合は、グリッドネットワークとオ プションのクライアントネットワークに接続するポート、およびオプションの管理ネットワークに接続する 1GbE 管理ポートに対してポートボンディングを使用できます。ポートボンディングを使用すると、 StorageGRID ネットワークとアプライアンスの間のパスが冗長化されるため、データの保護に役立ちます。

ネットワークボンディングモード

サービスアプライアンスのネットワークポートは、グリッドネットワークおよびクライアントネットワーク接 続用に、 Fixed または Aggregate のポートボンディングモードをサポートします。

**Fixed** ポートボンディングモード

Fixed ポートボンディングモードは、ネットワークポートのデフォルトの設定です。次の図では、SG1000ま たはSG100のネットワークポートがFixedポートボンディングモードでボンディングされています。

SG100 :

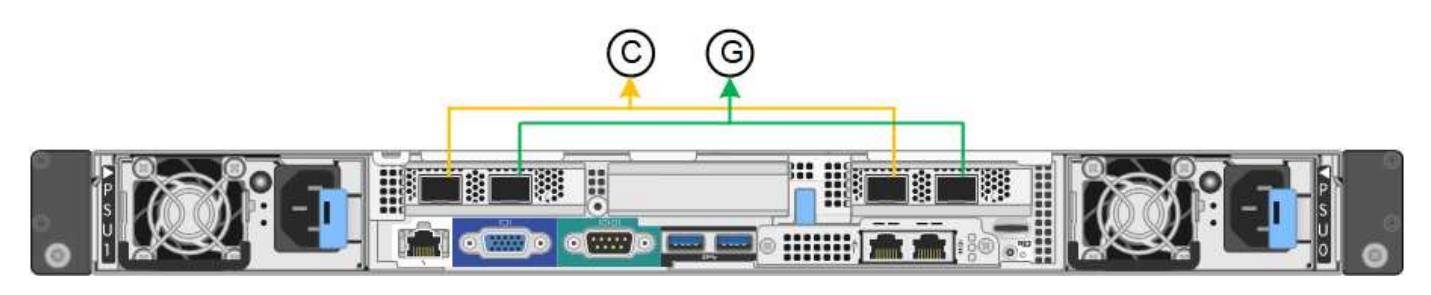

SG1000の場合:

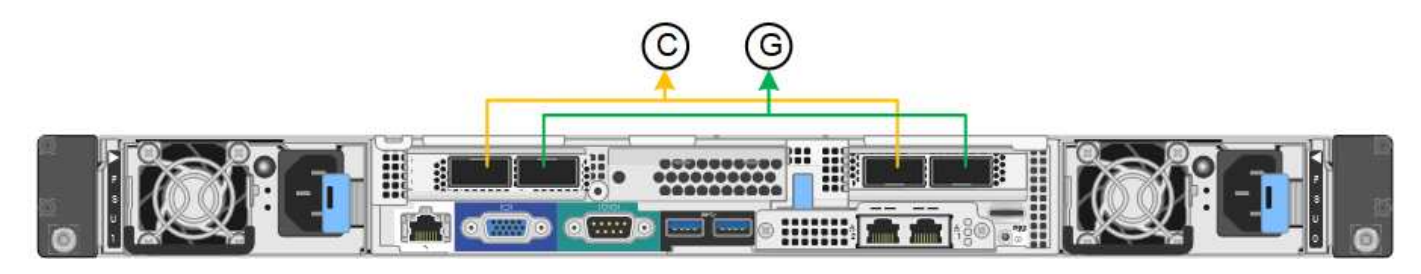

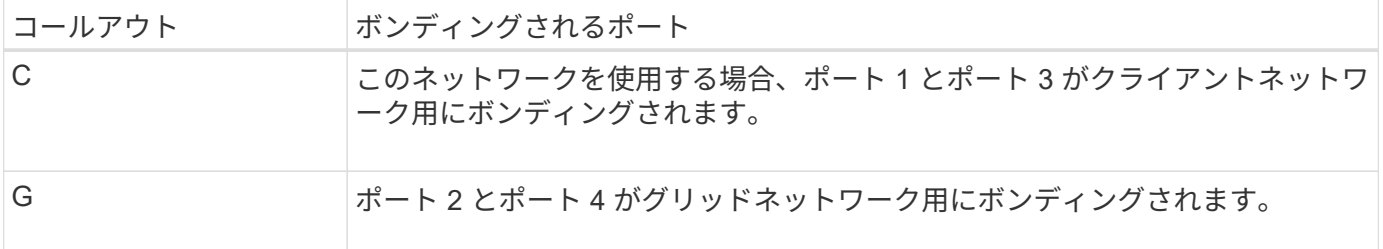

Fixed ポートボンディングモードを使用する場合は、 Active-Backup モードまたは Link Aggregation Control Protocol (LACP) (802.3ad) モードを使用してポートをボンディングできます。

- Active-Backup モード(デフォルト)では、一度に 1 つのポートのみがアクティブになります。アクティ ブポートで障害が発生すると、バックアップポートが自動的にフェイルオーバーして接続が継続されま す。ポート 4 がポート 2 のバックアップパスとなり(グリッドネットワーク)、ポート 3 がポート 1 の バックアップパスとなります(クライアントネットワーク)。
- LACP モードでは、各ポートペアでサービスアプライアンスとネットワークの間の論理チャネルが形成さ れ、スループットが向上します。一方のポートで障害が発生しても、もう一方のポートは引き続きチャネ ルを提供します。スループットは低下しますが、接続に影響はありません。

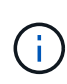

冗長接続が必要ない場合は、ネットワークごとに1つのポートのみを使用できます。ただし、 StorageGRID をインストールしたあとに、ケーブルが取り外されていることを示す \* サービス アプライアンスリンク停止 \* アラートがグリッドマネージャでトリガーされることがありま す。このアラートルールは安全に無効にすることができます。

**Aggregate** ポートボンディングモード

アグリゲートポートボンディングモードを使用すると、各 StorageGRID ネットワークのスループットが大幅 に向上し、追加のフェイルオーバーパスも確保されます。次の図は、アグリゲートポートボンディングモード でのネットワークポートのボンディングを示しています。

SG100 :

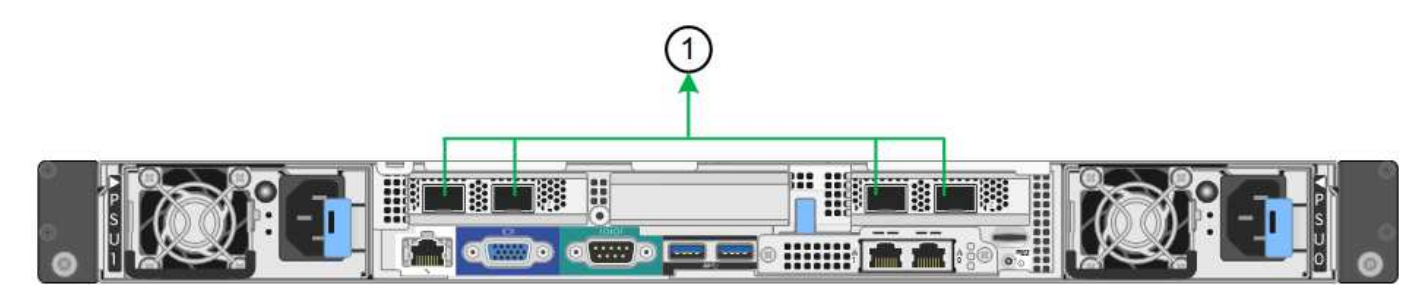

SG1000の場合:

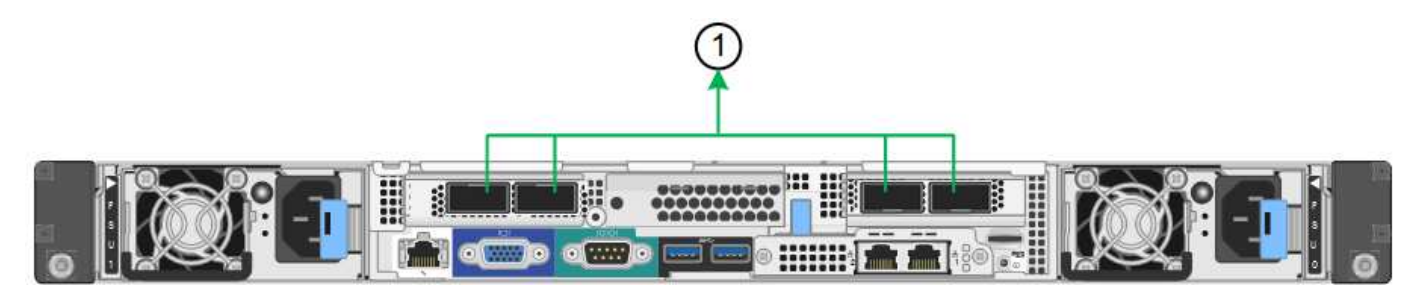

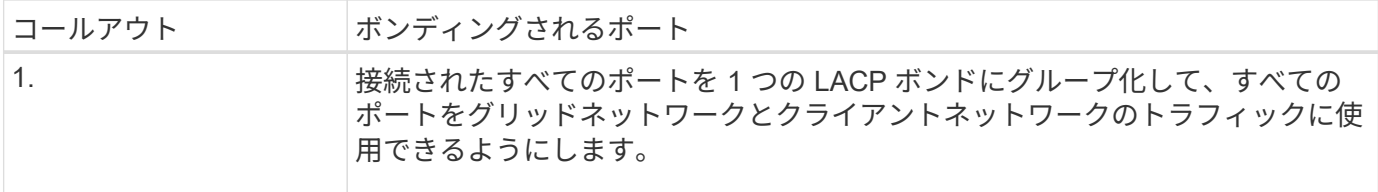

アグリゲートポートボンディングモードを使用する場合は、次の点に注意してください。

- LACP ネットワークボンディングモードを使用する必要があります。
- 各ネットワークに一意の VLAN タグを指定する必要があります。この VLAN タグが各ネットワークパケッ トに追加され、ネットワークトラフィックが正しいネットワークにルーティングされます。
- VLAN と LACP をサポートするスイッチにポートを接続する必要があります。複数のスイッチを LACP ボ ンドに加える場合は、対象のスイッチが Multi-Chassis Link Aggregation ( MLAG )グループまたは同等 の機能をサポートしていることが必要です。
- VLAN、LACP、MLAGなどを使用するようにスイッチを設定する方法を理解しておく必要があります。

4つのポートをすべて使用しない場合は、1つ、2つ、または3つのポートを使用できます。複数のポートを使 用すると、ポートの 1 つに障害が発生した場合でも、ネットワーク接続を確保できる可能性が高くなりま す。

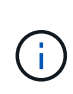

ネットワークポートを 4 つ未満にすると、アプライアンスノードをインストールしたあとに、 ケーブルが取り外されていることを示す \* サービスアプライアンスリンク停止 \* アラートが Grid Manager でトリガーされる場合があることに注意してください。トリガーされたアラート に対してこのアラートルールを安全に無効にすることができます。

管理ポートのネットワークボンディングモード

サービスアプライアンス上の 2 つの 1GbE 管理ポートでは、オプションの管理ネットワークに接続するため のネットワークボンディングモードとして、 Independent または Active-Backup を選択できます。次の図で は、アプライアンスの管理ポートが管理ネットワークのネットワークボンディングモードでボンディングされ ています。

SG100 :

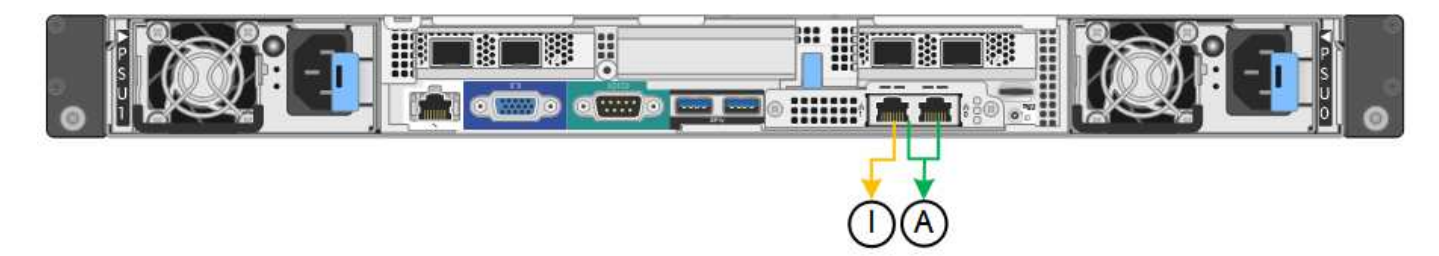

SG1000の場合:

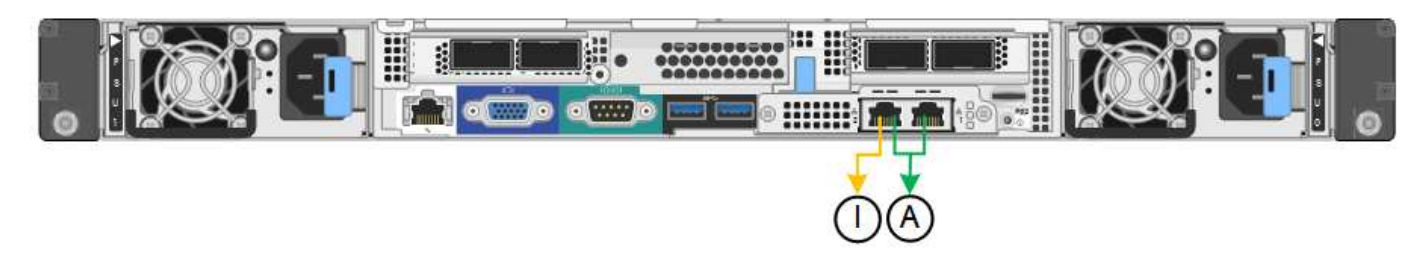

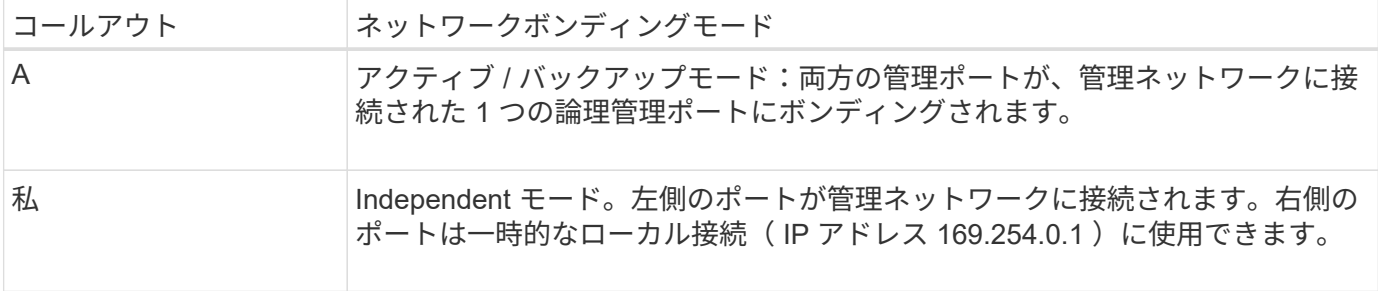

Independent モードでは、左側の管理ポートだけが管理ネットワークに接続されます。このモードではパスは 冗長化されません。右側の管理ポートは接続されず、一時的なローカル接続( IP アドレス 169.254.0.1 )に 使用できます。

Active-Backup モードでは、両方の管理ポートが管理ネットワークに接続されます。一度に 1 つのポートのみ がアクティブになります。アクティブポートで障害が発生すると、バックアップポートが自動的にフェイルオ ーバーして接続が継続されます。これら 2 つの物理ポートを 1 つの論理管理ポートにボンディングすること で、管理ネットワークへのパスが冗長化されます。

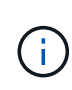

1GbE 管理ポートが Active-Backup モードに設定されている場合にサービスアプライアンスへ の一時的なローカル接続が必要となった場合は、両方の管理ポートからケーブルを取り外し、 一時的なケーブルを右側の管理ポートに接続し、 IP アドレス 169.254.0.1 を使用してアプライ アンスにアクセスしてください。

#### 関連情報

- ["](https://docs.netapp.com/ja-jp/storagegrid-appliances/installconfig/cabling-appliance.html)[アプライアンスをケーブル接続します](https://docs.netapp.com/ja-jp/storagegrid-appliances/installconfig/cabling-appliance.html)["](https://docs.netapp.com/ja-jp/storagegrid-appliances/installconfig/cabling-appliance.html)
- ["StorageGRID IP](https://docs.netapp.com/ja-jp/storagegrid-appliances/installconfig/setting-ip-configuration.html) [アドレスを設定する](https://docs.netapp.com/ja-jp/storagegrid-appliances/installconfig/setting-ip-configuration.html)["](https://docs.netapp.com/ja-jp/storagegrid-appliances/installconfig/setting-ip-configuration.html)

# <span id="page-11-0"></span>ネットワーク情報の収集(**SG5700**)

次の表を使用して、アプライアンスに接続する各ネットワークに必要な情報を記録しま す。これらの値は、ハードウェアの設置と設定に必要です。

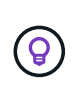

表を使用する代わりに、ConfigBuilderに付属のワークブックを使用してくださ い。ConfigBuilderワークブックを使用すると、システム情報をアップロードしてJSONファイ ルを生成し、StorageGRID アプライアンスインストーラで一部の設定手順を自動的に実行でき ます。を参照してください ["](https://docs.netapp.com/ja-jp/storagegrid-appliances/installconfig/automating-appliance-installation-and-configuration.html)[アプライアンスのインストールと設定を自動化](https://docs.netapp.com/ja-jp/storagegrid-appliances/installconfig/automating-appliance-installation-and-configuration.html)["](https://docs.netapp.com/ja-jp/storagegrid-appliances/installconfig/automating-appliance-installation-and-configuration.html)。

#### **E2800** コントローラの **SANtricity System Manager** に接続するために必要な情報

E2800シリーズコントローラは、SANtricity System Managerで使用する管理ネットワークに接続します。

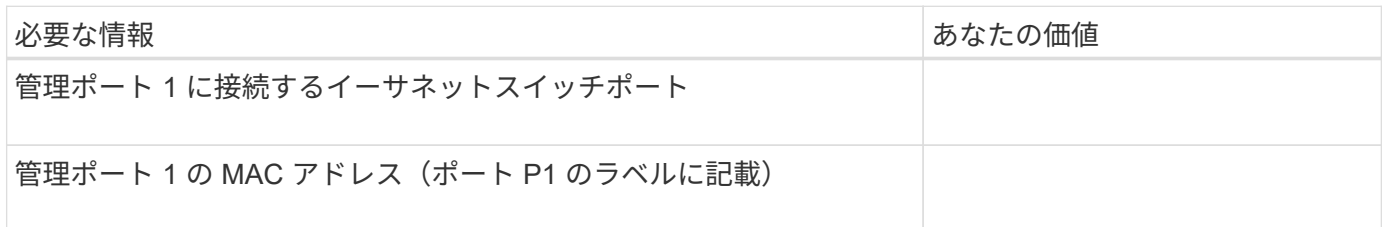

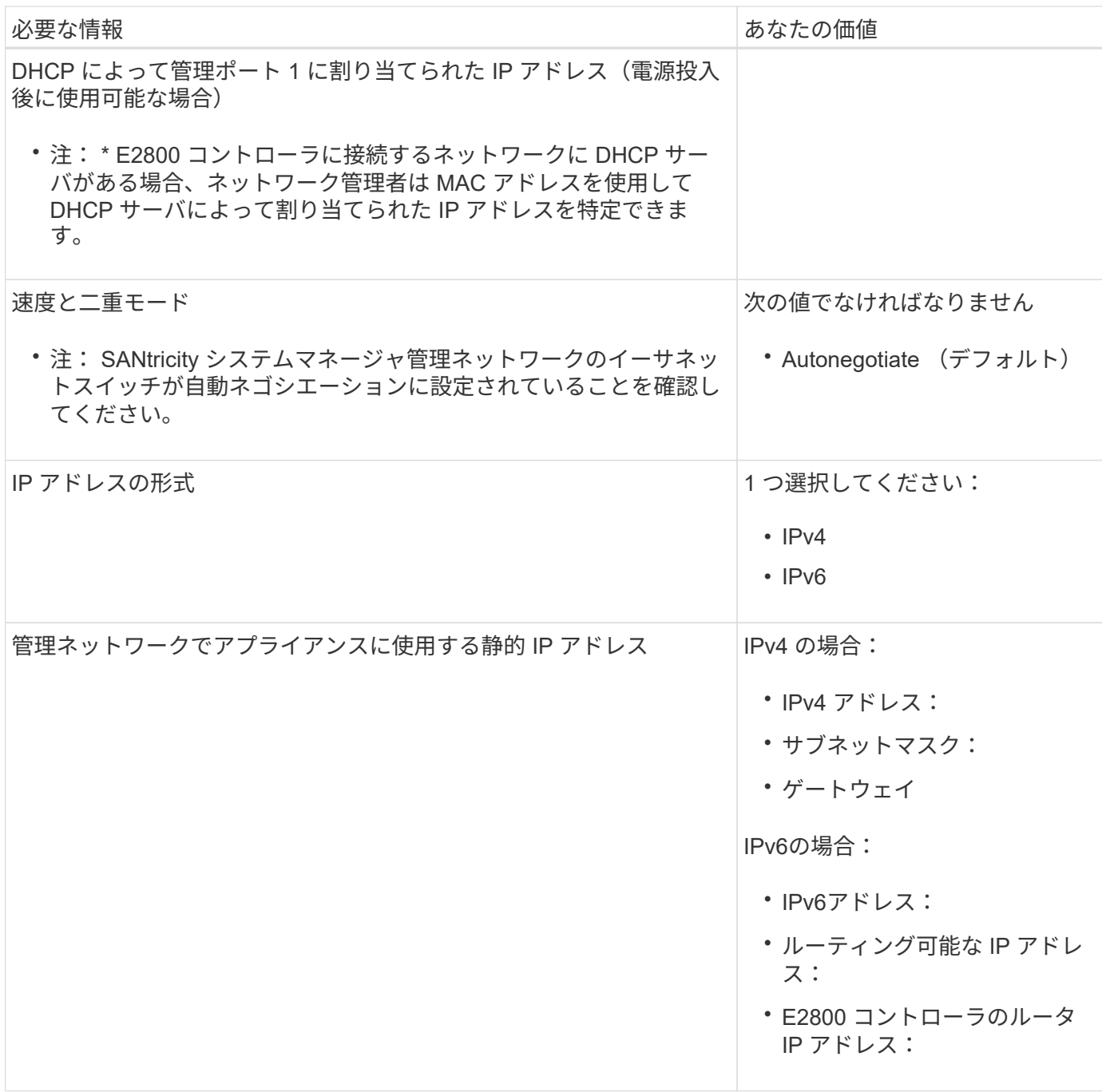

### **E5700SG** コントローラを管理ネットワークに接続するために必要な情報

StorageGRID の管理ネットワークは、システムの管理とメンテナンスに使用するオプションのネットワーク です。アプライアンスは、 E5700SG コントローラの 1GbE 管理ポートを使用して管理ネットワークに接続し ています。

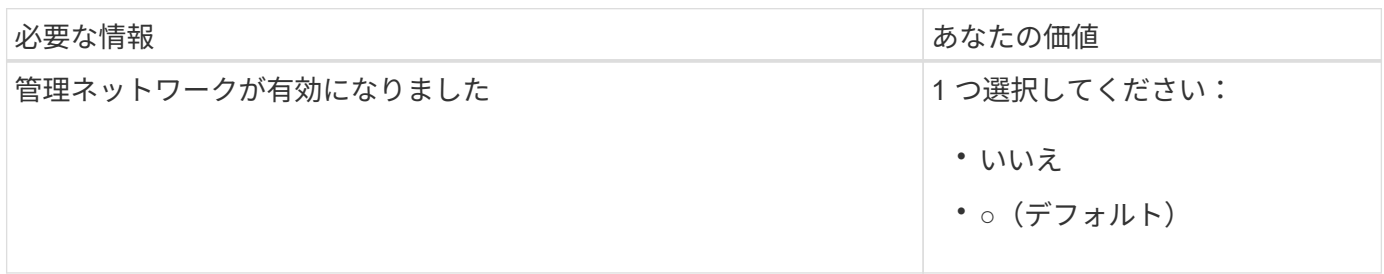

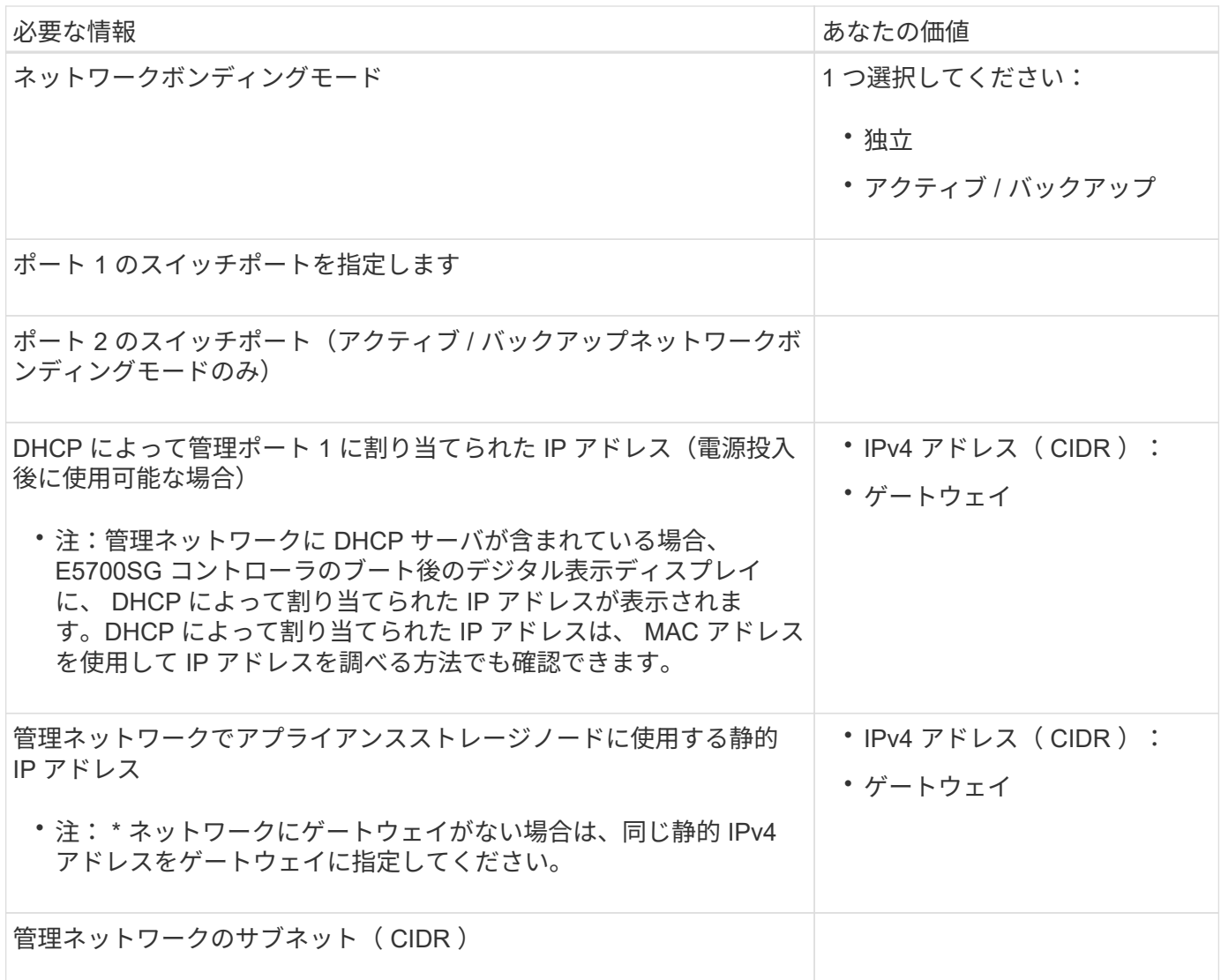

### **E5700SG** コントローラの **10 / 25GbE** ポートの接続と設定に必要な情報

E5700SG コントローラの 4 つの 10 / 25GbE ポートは、 StorageGRID のグリッドネットワークおよびクライ アントネットワークに接続しています。

 $\bigcap$ を参照してください ["](#page-11-0)[ポートボンディングモード\(](#page-11-0)[E5700SG](#page-11-0)[コントローラ\)](#page-11-0)["](#page-11-0)。

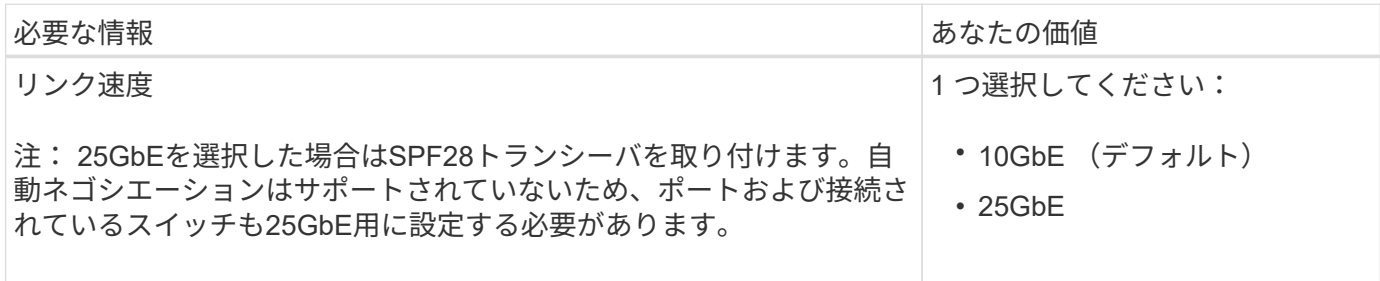

![](_page_14_Picture_194.jpeg)

#### **E5700SG** コントローラをグリッドネットワークに接続するために必要な情報

StorageGRID のグリッドネットワークは、内部のすべての StorageGRID トラフィックに使用される必須のネ ットワークです。アプライアンスは、 E5700SG コントローラの 10 / 25GbE ポートを使用してグリッドネッ トワークに接続しています。

 $\bigcap$ を参照してください ["](#page-11-0)[ポートボンディングモード\(](#page-11-0)[E5700SG](#page-11-0)[コントローラ\)](#page-11-0)["](#page-11-0)。

![](_page_14_Picture_195.jpeg)

![](_page_15_Picture_210.jpeg)

**E5700SG** コントローラをクライアントネットワークに接続するために必要な情報

StorageGRID のクライアントネットワークは、一般にグリッドへのクライアントプロトコルアクセスを可能 にするために使用する、オプションのネットワークです。アプライアンスは、 E5700SG コントローラの 10 / 25GbE ポートを使用してクライアントネットワークに接続しています。

G) を参照してください ["](#page-11-0)[ポートボンディングモード\(](#page-11-0)[E5700SG](#page-11-0)[コントローラ\)](#page-11-0)["](#page-11-0)。

![](_page_15_Picture_211.jpeg)

![](_page_16_Picture_204.jpeg)

ポートボンディングモード

いつ ["](https://docs.netapp.com/ja-jp/storagegrid-appliances/installconfig/configuring-network-links.html)[ネットワークリンクを設定しています](https://docs.netapp.com/ja-jp/storagegrid-appliances/installconfig/configuring-network-links.html)["](https://docs.netapp.com/ja-jp/storagegrid-appliances/installconfig/configuring-network-links.html) E5700SGコントローラでは、グリッドネットワークとオプショ ンのクライアントネットワークに接続する10 / 25GbEポート、およびオプションの管理ネットワークに接続す る1GbE管理ポートに対してポートボンディングを使用できます。ポートボンディングを使用すると、 StorageGRID ネットワークとアプライアンスの間のパスが冗長化されるため、データの保護に役立ちます。

**10 / 25GbE** ポートのネットワークボンディングモード

E5700SG コントローラの 10 / 25GbE ネットワークポートは、グリッドネットワークおよびクライアントネ ットワーク接続用に、 Fixed または Aggregate のポートボンディングモードをサポートしています。

**Fixed** ポートボンディングモード

固定モードは、 10 / 25GbE ネットワークポートのデフォルトの設定です。

![](_page_16_Picture_7.jpeg)

![](_page_16_Picture_205.jpeg)

Fixed ポートボンディングモードを使用する場合は、 Active-Backup または Link Aggregation Control Protocol (LACP)のいずれかのネットワークボンディングモードを使用できます。

• Active-Backup モード(デフォルト)では、一度に 1 つのポートのみがアクティブになります。アクティ ブポートで障害が発生すると、バックアップポートが自動的にフェイルオーバーして接続が継続されま す。ポート 4 がポート 2 のバックアップパスとなり(グリッドネットワーク)、ポート 3 がポート 1 の バックアップパスとなります(クライアントネットワーク)。

• LACP モードでは、各ポートペアでコントローラとネットワークの間の論理チャネルが形成され、スルー プットが向上します。一方のポートで障害が発生しても、もう一方のポートは引き続きチャネルを提供し ます。スループットは低下しますが、接続に影響はありません。

![](_page_17_Picture_1.jpeg)

冗長接続が必要ない場合は、ネットワークごとに1つのポートのみを使用できます。ただし、 StorageGRID をインストールしたあとにグリッドマネージャでアラームが生成され、ケーブル が取り外されていることが通知されます。このアラームは確認後に解除してかまいません。

**Aggregate** ポートボンディングモード

アグリゲートポートボンディングモードを使用すると、各 StorageGRID ネットワークのスループットが大幅 に向上し、追加のフェイルオーバーパスも確保されます。

![](_page_17_Picture_5.jpeg)

![](_page_17_Picture_265.jpeg)

Aggregate ポートボンディングモードを使用する場合は、次の点に注意してください。

- LACP ネットワークボンディングモードを使用する必要があります。
- 各ネットワークに一意の VLAN タグを指定する必要があります。この VLAN タグが各ネットワークパケッ トに追加され、ネットワークトラフィックが正しいネットワークにルーティングされます。
- VLAN と LACP をサポートするスイッチにポートを接続する必要があります。複数のスイッチを LACP ボ ンドに加える場合は、対象のスイッチが Multi-Chassis Link Aggregation ( MLAG )グループまたは同等 の機能をサポートしていることが必要です。
- VLAN、LACP、MLAGなどを使用するようにスイッチを設定する方法を理解しておく必要があります。

4つの10 / 25GbEポートをすべて使用する必要がない場合は、1つ、2つ、または3つのポートを使用できま す。複数のポートを使用すると、 10 / 25GbE ポートの 1 つに障害が発生した場合でも、ネットワーク接続を 確保できる可能性が高くなります。

![](_page_17_Picture_13.jpeg)

4 つのポート全部を使用しない場合は、 StorageGRID をインストールしたあとにケーブルが取 り外されていることを通知するアラームがグリッドマネージャで生成されるので注意してくだ さい。このアラームは確認後に解除してかまいません。

**1GbE** 管理ポートのネットワークボンディングモード

E5700SG コントローラの 2 つの 1GbE 管理ポートでは、 Independent ネットワークボンディングモードまた は Active-Backup ネットワークボンディングモードを選択してオプションの管理ネットワークに接続できま す。

Independent モードでは、管理ポート 1 だけが管理ネットワークに接続されます。このモードではパスは冗長 化されません。管理ポート 2 は、一時的なローカル接続( IP アドレス 169.254.0.1 )用に確保されます。

Active-Backup モードでは、管理ポート 1 と 2 の両方が管理ネットワークに接続されます。一度に 1 つのポー トのみがアクティブになります。アクティブポートで障害が発生すると、バックアップポートが自動的にフェ イルオーバーして接続が継続されます。これら 2 つの物理ポートを 1 つの論理管理ポートにボンディングす ることで、管理ネットワークへのパスが冗長化されます。

 $\left(\mathsf{i}\right)$ 

1GbE 管理ポートが Active-Backup モードに設定されている場合に E5700SG コントローラへ の一時的なローカル接続が必要な場合は、両方の管理ポートからケーブルを取り外し、一時的 なケーブルを管理ポート 2 に接続し、 IP アドレス 169.254.0.1 を使用してアプライアンスにア クセスしてください。

![](_page_18_Picture_6.jpeg)

#### 関連情報

- ["](https://docs.netapp.com/ja-jp/storagegrid-appliances/installconfig/cabling-appliance-sg5700.html)[ケーブルアプライアンス\(](https://docs.netapp.com/ja-jp/storagegrid-appliances/installconfig/cabling-appliance-sg5700.html) [SG5700](https://docs.netapp.com/ja-jp/storagegrid-appliances/installconfig/cabling-appliance-sg5700.html) [\)](https://docs.netapp.com/ja-jp/storagegrid-appliances/installconfig/cabling-appliance-sg5700.html)["](https://docs.netapp.com/ja-jp/storagegrid-appliances/installconfig/cabling-appliance-sg5700.html)
- ["](#page-11-0)[ポートボンディングモード\(](#page-11-0)[E5700SG](#page-11-0)[コントローラ\)](#page-11-0)["](#page-11-0)
- ["](https://docs.netapp.com/ja-jp/storagegrid-appliances/installconfig/configuring-hardware.html)[ハードウェアの](https://docs.netapp.com/ja-jp/storagegrid-appliances/installconfig/configuring-hardware.html)[構](https://docs.netapp.com/ja-jp/storagegrid-appliances/installconfig/configuring-hardware.html)成 ( [SG5700](https://docs.netapp.com/ja-jp/storagegrid-appliances/installconfig/configuring-hardware.html) [\)](https://docs.netapp.com/ja-jp/storagegrid-appliances/installconfig/configuring-hardware.html) "

## <span id="page-18-0"></span>ネットワーク情報の収集(**SG6000**)

次の表を使用して、アプライアンスに接続する各ネットワークに必要な情報を記録しま す。これらの値は、ハードウェアの設置と設定に必要です。

 $\left( \Theta\right)$ 

表を使用する代わりに、ConfigBuilderに付属のワークブックを使用してくださ

い。ConfigBuilderワークブックを使用すると、システム情報をアップロードしてJSONファイ ルを生成し、StorageGRID アプライアンスインストーラで一部の設定手順を自動的に実行でき ます。を参照してください ["](https://docs.netapp.com/ja-jp/storagegrid-appliances/installconfig/automating-appliance-installation-and-configuration.html)[アプライアンスのインストールと設定を自動化](https://docs.netapp.com/ja-jp/storagegrid-appliances/installconfig/automating-appliance-installation-and-configuration.html)["](https://docs.netapp.com/ja-jp/storagegrid-appliances/installconfig/automating-appliance-installation-and-configuration.html)。

ストレージコントローラの **SANtricity System Manager** に接続するために必要な情報

アプライアンスの両方のストレージコントローラ(E2800シリーズコントローラまたはEF570コントローラ) を、SANtricity System Managerで使用する管理ネットワークに接続します。コントローラは次のように各ア プライアンスに配置されています。

- SG6060とSG6060X:コントローラAが上部に、コントローラBが下部に配置されています。
- SGF6024 :コントローラ A が左側、コントローラ B が右側にあります。

![](_page_19_Picture_306.jpeg)

### **SG6000-CN**コントローラを管理ネットワークに接続するために必要な情報

StorageGRID の管理ネットワークは、システムの管理とメンテナンスに使用するオプションのネットワーク です。アプライアンスは、 SG6000-CN コントローラの次の 1GbE 管理ポートを使用して管理ネットワーク

![](_page_20_Picture_1.jpeg)

![](_page_20_Picture_258.jpeg)

![](_page_21_Picture_160.jpeg)

### **SG6000-CN**コントローラの**10 / 25GbE**ポートの接続と設定に必要な情報

SG6000-CN コントローラの 4 つの 10 / 25GbE ポートは、 StorageGRID のグリッドネットワーク、およびオ プションのクライアントネットワークに接続します。

![](_page_21_Picture_161.jpeg)

#### **SG6000-CN**コントローラをグリッドネットワークに接続するために必要な情報

StorageGRID のグリッドネットワークは、内部のすべての StorageGRID トラフィックに使用される必須のネ ットワークです。アプライアンスは、 SG6000-CN コントローラの 10 / 25GbE ポートを使用してグリッドネ ットワークに接続します。

![](_page_21_Picture_162.jpeg)

![](_page_22_Picture_205.jpeg)

#### **SG6000-CN**コントローラをクライアントネットワークに接続するために必要な情報

StorageGRID のクライアントネットワークは、一般にグリッドへのクライアントプロトコルアクセスを可能 にするために使用する、オプションのネットワークです。アプライアンスは、 SG6000-CN コントローラの 10 / 25GbE ポートを使用してクライアントネットワークに接続します。

![](_page_22_Picture_206.jpeg)

![](_page_23_Picture_291.jpeg)

#### **SG6000-CN** コントローラを **BMC** 管理ネットワークに接続するために必要な情報

SG6000-CN コントローラの BMC インターフェイスには、次の 1GbE 管理ポートを使用してアクセスできま す。このポートは、 Intelligent Platform Management Interface ( IPMI )標準を使用した、イーサネット経由 でのコントローラハードウェアのリモート管理をサポートします。

![](_page_23_Picture_3.jpeg)

BMCを含むすべてのアプライアンスに対してリモートIPMIアクセスを有効または無効にするこ とができます。リモートIPMIインターフェイスを使用すると、BMCアカウントとパスワードを 持つすべてのユーザが、低レベルのハードウェアからStorageGRIDアプライアンスにアクセス できます。BMCへのリモートIPMIアクセスが不要な場合は、次のいずれかの方法でこのオプシ ョンを無効にします。+ Grid Managerで、\* configuration **>** Security **>** Security settings **>** Appliances に移動し、 Enable remote IPMI access \*チェックボックスをオフにします。[+] グ リッド管理APIで、プライベートエンドポイントを使用します。 PUT /private/bmc。

![](_page_23_Picture_292.jpeg)

#### ポートボンディングモード

いつ ["](https://docs.netapp.com/ja-jp/storagegrid-appliances/installconfig/configuring-network-links.html)[ネットワークリンクを設定しています](https://docs.netapp.com/ja-jp/storagegrid-appliances/installconfig/configuring-network-links.html)["](https://docs.netapp.com/ja-jp/storagegrid-appliances/installconfig/configuring-network-links.html) SG6000-CNコントローラでは、グリッドネットワークとオプシ ョンのクライアントネットワークに接続する10 / 25GbEポート、およびオプションの管理ネットワークに接続 する1GbE管理ポートに対してポートボンディングを使用できます。ポートボンディングを使用すると、 StorageGRID ネットワークとアプライアンスの間のパスが冗長化されるため、データの保護に役立ちます。

 $\bigcap$ 

**10 / 25GbE** ポートのネットワークボンディングモード

SG6000-CN コントローラの 10 / 25GbE ネットワークポートは、グリッドネットワークおよびクライアント ネットワーク接続用に、 Fixed または Aggregate のポートボンディングモードをサポートします。

**Fixed** ポートボンディングモード

固定モードは、 10 / 25GbE ネットワークポートのデフォルトの設定です。

![](_page_24_Picture_4.jpeg)

![](_page_24_Picture_231.jpeg)

Fixed ポートボンディングモードを使用する場合は、 Active-Backup モードまたは Link Aggregation Control Protocol (LACP) (802.3ad) モードを使用してポートをボンディングできます。

- Active-Backup モード(デフォルト)では、一度に 1 つのポートのみがアクティブになります。アクティ ブポートで障害が発生すると、バックアップポートが自動的にフェイルオーバーして接続が継続されま す。ポート 4 がポート 2 のバックアップパスとなり(グリッドネットワーク)、ポート 3 がポート 1 の バックアップパスとなります(クライアントネットワーク)。
- LACP モードでは、各ポートペアでコントローラとネットワークの間の論理チャネルが形成され、スルー プットが向上します。一方のポートで障害が発生しても、もう一方のポートは引き続きチャネルを提供し ます。スループットは低下しますが、接続に影響はありません。

![](_page_24_Picture_9.jpeg)

冗長接続が必要ない場合は、ネットワークごとに1つのポートのみを使用できます。ただし、 StorageGRID のインストール後に Grid Manager でアラートがトリガーされてリンクが停止し たことが通知される。このポートは切断されているため、このアラートは安全に無効にするこ とができます。

Grid Manager から \* Alert \* > \* Rules \* を選択し、ルールを選択して \* Edit rule \* をクリックします。次に、\* 有効\*チェックボックスをオフにします。

**Aggregate** ポートボンディングモード

アグリゲートポートボンディングモードを使用すると、各 StorageGRID ネットワークのスループットが大幅 に向上し、追加のフェイルオーバーパスも確保されます。

![](_page_25_Picture_0.jpeg)

![](_page_25_Picture_293.jpeg)

アグリゲートポートボンディングモードを使用する場合は、次の点に注意してください。

- LACP ネットワークボンディングモードを使用する必要があります。
- 各ネットワークに一意の VLAN タグを指定する必要があります。この VLAN タグが各ネットワークパケッ トに追加され、ネットワークトラフィックが正しいネットワークにルーティングされます。
- VLAN と LACP をサポートするスイッチにポートを接続する必要があります。複数のスイッチを LACP ボ ンドに加える場合は、対象のスイッチが Multi-Chassis Link Aggregation ( MLAG )グループまたは同等 の機能をサポートしていることが必要です。
- VLAN、LACP、MLAGなどを使用するようにスイッチを設定する方法を理解しておく必要があります。

4つの10 / 25GbEポートをすべて使用する必要がない場合は、1つ、2つ、または3つのポートを使用できま す。複数のポートを使用すると、 10 / 25GbE ポートの 1 つに障害が発生した場合でも、ネットワーク接続を 確保できる可能性が高くなります。

![](_page_25_Picture_8.jpeg)

4 つのポート全部を使用しない場合は、 StorageGRID をインストールしたあとにケーブルが取 り外されていることを通知するアラームがグリッドマネージャで生成されるので注意してくだ さい。このアラームは確認後に解除してかまいません。

**1GbE** 管理ポートのネットワークボンディングモード

SG6000-CN コントローラの 2 つの 1GbE 管理ポートでは、独立したネットワークボンディングモードまたは Active-Backup ネットワークボンディングモードを選択してオプションの管理ネットワークに接続できます。

Independent モードでは、左側の管理ポートだけが管理ネットワークに接続されます。このモードではパスは 冗長化されません。右側の管理ポートは接続されず、一時的なローカル接続( IP アドレス 169.254.0.1 )に 使用できます。

Active-Backup モードでは、両方の管理ポートが管理ネットワークに接続されます。一度に 1 つのポートのみ がアクティブになります。アクティブポートで障害が発生すると、バックアップポートが自動的にフェイルオ ーバーして接続が継続されます。これら 2 つの物理ポートを 1 つの論理管理ポートにボンディングすること で、管理ネットワークへのパスが冗長化されます。

![](_page_25_Picture_14.jpeg)

1GbE 管理ポートが Active-Backup モードに設定されている場合に SG6000-CN コントローラ への一時的なローカル接続が必要となった場合は、両方の管理ポートからケーブルを取り外 し、一時的なケーブルを右側の管理ポートに接続し、 IP アドレス 169.254.0.1 を使用してアプ ライアンスにアクセスしてください。

![](_page_26_Picture_0.jpeg)

![](_page_26_Picture_175.jpeg)

#### 関連情報

- ["SG6000](https://docs.netapp.com/ja-jp/storagegrid-appliances/installconfig/hardware-description-sg6000.html#sg6000-controllers)[コントローラ](https://docs.netapp.com/ja-jp/storagegrid-appliances/installconfig/hardware-description-sg6000.html#sg6000-controllers)["](https://docs.netapp.com/ja-jp/storagegrid-appliances/installconfig/hardware-description-sg6000.html#sg6000-controllers)
- ["](#page-2-1)[アプライアンスのネットワーク接続を確認する](#page-2-1)["](#page-2-1)
- ["](#page-18-0)[ポートボンディングモード\(](#page-18-0)[SG6000-CN](#page-18-0)[コントローラ\)](#page-18-0)["](#page-18-0)
- ["](https://docs.netapp.com/ja-jp/storagegrid-appliances/installconfig/cabling-appliance.html)[アプライアンスをケーブル接続します](https://docs.netapp.com/ja-jp/storagegrid-appliances/installconfig/cabling-appliance.html)["](https://docs.netapp.com/ja-jp/storagegrid-appliances/installconfig/cabling-appliance.html)
- ["StorageGRID IP](https://docs.netapp.com/ja-jp/storagegrid-appliances/installconfig/setting-ip-configuration.html) [アドレスを設定する](https://docs.netapp.com/ja-jp/storagegrid-appliances/installconfig/setting-ip-configuration.html)["](https://docs.netapp.com/ja-jp/storagegrid-appliances/installconfig/setting-ip-configuration.html)

# <span id="page-26-0"></span>ネットワーク情報の収集(**SG6100**)

次の表を使用して、アプライアンスに接続する各ネットワークについて必要な情報を記 録します。これらの値は、ハードウェアの設置と設定に必要です。

![](_page_26_Picture_10.jpeg)

表を使用する代わりに、ConfigBuilderに付属のワークブックを使用してくださ い。ConfigBuilderワークブックを使用すると、システム情報をアップロードしてJSONファイ ルを生成し、StorageGRID アプライアンスインストーラで一部の設定手順を自動的に実行でき ます。を参照してください ["](https://docs.netapp.com/ja-jp/storagegrid-appliances/installconfig/automating-appliance-installation-and-configuration.html)[アプライアンスのインストールと設定を自動化](https://docs.netapp.com/ja-jp/storagegrid-appliances/installconfig/automating-appliance-installation-and-configuration.html)["](https://docs.netapp.com/ja-jp/storagegrid-appliances/installconfig/automating-appliance-installation-and-configuration.html)。

#### **StorageGRID** のバージョンを確認します

SGF6112アプライアンスを設置する前に、StorageGRID システムで必要なバージョンのStorageGRID ソフト ウェアが使用されていることを確認してください。

![](_page_26_Picture_176.jpeg)

#### 管理ポートとメンテナンスポート

StorageGRID の管理ネットワークは、システムの管理とメンテナンスに使用するオプションのネットワーク です。アプライアンスは、アプライアンスの次の1 / 10GbEポートを使用して管理ネットワークに接続しま

#### 次の図に、SGF6112アプライアンスのRJ-45ポートを示します。

![](_page_27_Picture_2.jpeg)

![](_page_27_Picture_186.jpeg)

#### ネットワークポート

アプライアンスの 4 つのネットワークポートは、 StorageGRID のグリッドネットワーク、およびオプション のクライアントネットワークに接続します。

![](_page_28_Picture_187.jpeg)

### **Grid** ネットワークポート

StorageGRID のグリッドネットワークは、内部のすべての StorageGRID トラフィックに使用される必須のネ ットワークです。アプライアンスは、 4 つのネットワークポートを使用してグリッドネットワークに接続し ます。

![](_page_28_Picture_188.jpeg)

![](_page_29_Picture_198.jpeg)

### クライアントネットワークポート

StorageGRID のクライアントネットワークは、一般にグリッドへのクライアントプロトコルアクセスを可能 にするために使用する、オプションのネットワークです。アプライアンスは、 4 つのネットワーク・ポート を使用してクライアント・ネットワークに接続します。

![](_page_29_Picture_199.jpeg)

![](_page_30_Picture_265.jpeg)

**BMC** 管理ネットワークポート

アプライアンスのBMCインターフェイスには、図の赤枠内の1GbE管理ポートを使用してアクセスできます。 このポートは、 Intelligent Platform Management Interface (IPMI)標準を使用した、イーサネット経由での コントローラハードウェアのリモート管理をサポートします。

![](_page_30_Picture_3.jpeg)

BMCを含むすべてのアプライアンスに対してリモートIPMIアクセスを有効または無効にするこ とができます。リモートIPMIインターフェイスを使用すると、BMCアカウントとパスワードを 持つすべてのユーザが、低レベルのハードウェアからStorageGRIDアプライアンスにアクセス できます。BMCへのリモートIPMIアクセスが不要な場合は、次のいずれかの方法でこのオプシ ョンを無効にします。+ Grid Managerで、\* configuration **>** Security **>** Security settings **>** Appliances に移動し、 Enable remote IPMI access \*チェックボックスをオフにします。[+] グ リッド管理APIで、プライベートエンドポイントを使用します。 PUT /private/bmc。

次の図に、SGF6112アプライアンスのBMC管理ポートを示します。

![](_page_30_Picture_6.jpeg)

![](_page_30_Picture_266.jpeg)

### ポートボンディングモード

いつ ["](https://docs.netapp.com/ja-jp/storagegrid-appliances/installconfig/configuring-network-links.html)[ネットワークリンクを設定しています](https://docs.netapp.com/ja-jp/storagegrid-appliances/installconfig/configuring-network-links.html)["](https://docs.netapp.com/ja-jp/storagegrid-appliances/installconfig/configuring-network-links.html) SGF6112アプライアンスの場合は、グリッドネットワークとオ プションのクライアントネットワークに接続するポート、およびオプションの管理ネットワークに接続する1 / 10GbE管理ポートに対してポートボンディングを使用できます。ポートボンディングを使用すると、 StorageGRID ネットワークとアプライアンスの間のパスが冗長化されるため、データの保護に役立ちます。

ネットワークボンディングモード

アプライアンスのネットワークポートは、グリッドネットワークおよびクライアントネットワーク接続用 に、FixedまたはAggregateのポートボンディングモードをサポートします。

**Fixed** ポートボンディングモード

Fixed ポートボンディングモードは、ネットワークポートのデフォルトの設定です。

![](_page_31_Picture_4.jpeg)

![](_page_31_Picture_211.jpeg)

Fixed ポートボンディングモードを使用する場合は、 Active-Backup モードまたは Link Aggregation Control Protocol (LACP) (802.3ad) モードを使用してポートをボンディングできます。

- Active-Backup モード(デフォルト)では、一度に 1 つのポートのみがアクティブになります。アクティ ブポートで障害が発生すると、バックアップポートが自動的にフェイルオーバーして接続が継続されま す。ポート 4 がポート 2 のバックアップパスとなり(グリッドネットワーク)、ポート 3 がポート 1 の バックアップパスとなります(クライアントネットワーク)。
- LACPモードでは、各ポートペアがアプライアンスとネットワークの間の論理チャネルを形成し、スルー プットを向上させます。一方のポートで障害が発生しても、もう一方のポートは引き続きチャネルを提供 します。スループットは低下しますが、接続に影響はありません。

![](_page_31_Picture_9.jpeg)

冗長接続が必要ない場合は、ネットワークごとに1つのポートのみを使用できます。ただ し、StorageGRID のインストール後にケーブルが取り外されていることを示す\* Storage appliance link down \*アラートがGrid Managerでトリガーされることがあります。このアラート ルールは安全に無効にすることができます。

**Aggregate** ポートボンディングモード

アグリゲートポートボンディングモードを使用すると、各 StorageGRID ネットワークのスループットが大幅 に向上し、追加のフェイルオーバーパスも確保されます。

![](_page_32_Figure_0.jpeg)

![](_page_32_Picture_199.jpeg)

アグリゲートポートボンディングモードを使用する場合は、次の点に注意してください。

- LACP ネットワークボンディングモードを使用する必要があります。
- 各ネットワークに一意の VLAN タグを指定する必要があります。この VLAN タグが各ネットワークパケッ トに追加され、ネットワークトラフィックが正しいネットワークにルーティングされます。
- VLAN と LACP をサポートするスイッチにポートを接続する必要があります。複数のスイッチを LACP ボ ンドに加える場合は、対象のスイッチが Multi-Chassis Link Aggregation (MLAG) グループまたは同等 の機能をサポートしていることが必要です。
- VLAN、LACP、MLAGなどを使用するようにスイッチを設定する方法を理解しておく必要があります。

4つのポートをすべて使用しない場合は、1つ、2つ、または3つのポートを使用できます。複数のポートを使 用すると、ポートの 1 つに障害が発生した場合でも、ネットワーク接続を確保できる可能性が高くなりま す。

 $\bigcap$ 

ネットワークポートを 4 つ未満にすると、アプライアンスノードをインストールしたあとに、 ケーブルが取り外されていることを示す \* サービスアプライアンスリンク停止 \* アラートが Grid Manager でトリガーされる場合があることに注意してください。トリガーされたアラート に対してこのアラートルールを安全に無効にすることができます。

管理ポートのネットワークボンディングモード

2つの1 / 10GbE管理ポートでは、オプションの管理ネットワークに接続するためのネットワークボンディング モードとして、[Independent]または[Active-Backup]を選択できます。

![](_page_32_Figure_12.jpeg)

![](_page_33_Picture_158.jpeg)

Independent モードでは、左側の管理ポートだけが管理ネットワークに接続されます。このモードではパスは 冗長化されません。右側の管理ポートは接続されておらず、一時的なローカル接続(IPアドレス169.254.0.1 を使用)に使用できます。

Active-Backup モードでは、両方の管理ポートが管理ネットワークに接続されます。一度に 1 つのポートのみ がアクティブになります。アクティブポートで障害が発生すると、バックアップポートが自動的にフェイルオ ーバーして接続が継続されます。これら 2 つの物理ポートを 1 つの論理管理ポートにボンディングすること で、管理ネットワークへのパスが冗長化されます。

![](_page_33_Picture_3.jpeg)

1 / 10GbE管理ポートがActive-Backupモードに設定されているときにアプライアンスへの一時 的なローカル接続が必要な場合は、両方の管理ポートからケーブルを取り外し、一時的なケー ブルを右側の管理ポートに接続し、IPアドレス169.254.0.1を使用してアプライアンスにアクセ スします。

関連情報

- ["](https://docs.netapp.com/ja-jp/storagegrid-appliances/installconfig/cabling-appliance.html)[アプライアンスをケーブル接続します](https://docs.netapp.com/ja-jp/storagegrid-appliances/installconfig/cabling-appliance.html)["](https://docs.netapp.com/ja-jp/storagegrid-appliances/installconfig/cabling-appliance.html)
- ["StorageGRID IP](https://docs.netapp.com/ja-jp/storagegrid-appliances/installconfig/setting-ip-configuration.html) [アドレスを設定する](https://docs.netapp.com/ja-jp/storagegrid-appliances/installconfig/setting-ip-configuration.html)["](https://docs.netapp.com/ja-jp/storagegrid-appliances/installconfig/setting-ip-configuration.html)

Copyright © 2024 NetApp, Inc. All Rights Reserved. Printed in the U.S.このドキュメントは著作権によって保 護されています。著作権所有者の書面による事前承諾がある場合を除き、画像媒体、電子媒体、および写真複 写、記録媒体、テープ媒体、電子検索システムへの組み込みを含む機械媒体など、いかなる形式および方法に よる複製も禁止します。

ネットアップの著作物から派生したソフトウェアは、次に示す使用許諾条項および免責条項の対象となりま す。

このソフトウェアは、ネットアップによって「現状のまま」提供されています。ネットアップは明示的な保 証、または商品性および特定目的に対する適合性の暗示的保証を含み、かつこれに限定されないいかなる暗示 的な保証も行いません。ネットアップは、代替品または代替サービスの調達、使用不能、データ損失、利益損 失、業務中断を含み、かつこれに限定されない、このソフトウェアの使用により生じたすべての直接的損害、 間接的損害、偶発的損害、特別損害、懲罰的損害、必然的損害の発生に対して、損失の発生の可能性が通知さ れていたとしても、その発生理由、根拠とする責任論、契約の有無、厳格責任、不法行為(過失またはそうで ない場合を含む)にかかわらず、一切の責任を負いません。

ネットアップは、ここに記載されているすべての製品に対する変更を随時、予告なく行う権利を保有します。 ネットアップによる明示的な書面による合意がある場合を除き、ここに記載されている製品の使用により生じ る責任および義務に対して、ネットアップは責任を負いません。この製品の使用または購入は、ネットアップ の特許権、商標権、または他の知的所有権に基づくライセンスの供与とはみなされません。

このマニュアルに記載されている製品は、1つ以上の米国特許、その他の国の特許、および出願中の特許によ って保護されている場合があります。

権利の制限について:政府による使用、複製、開示は、DFARS 252.227-7013(2014年2月)およびFAR 5252.227-19(2007年12月)のRights in Technical Data -Noncommercial Items(技術データ - 非商用品目に関 する諸権利)条項の(b)(3)項、に規定された制限が適用されます。

本書に含まれるデータは商用製品および / または商用サービス(FAR 2.101の定義に基づく)に関係し、デー タの所有権はNetApp, Inc.にあります。本契約に基づき提供されるすべてのネットアップの技術データおよび コンピュータ ソフトウェアは、商用目的であり、私費のみで開発されたものです。米国政府は本データに対 し、非独占的かつ移転およびサブライセンス不可で、全世界を対象とする取り消し不能の制限付き使用権を有 し、本データの提供の根拠となった米国政府契約に関連し、当該契約の裏付けとする場合にのみ本データを使 用できます。前述の場合を除き、NetApp, Inc.の書面による許可を事前に得ることなく、本データを使用、開 示、転載、改変するほか、上演または展示することはできません。国防総省にかかる米国政府のデータ使用権 については、DFARS 252.227-7015(b)項(2014年2月)で定められた権利のみが認められます。

#### 商標に関する情報

NetApp、NetAppのロゴ、<http://www.netapp.com/TM>に記載されているマークは、NetApp, Inc.の商標です。そ の他の会社名と製品名は、それを所有する各社の商標である場合があります。